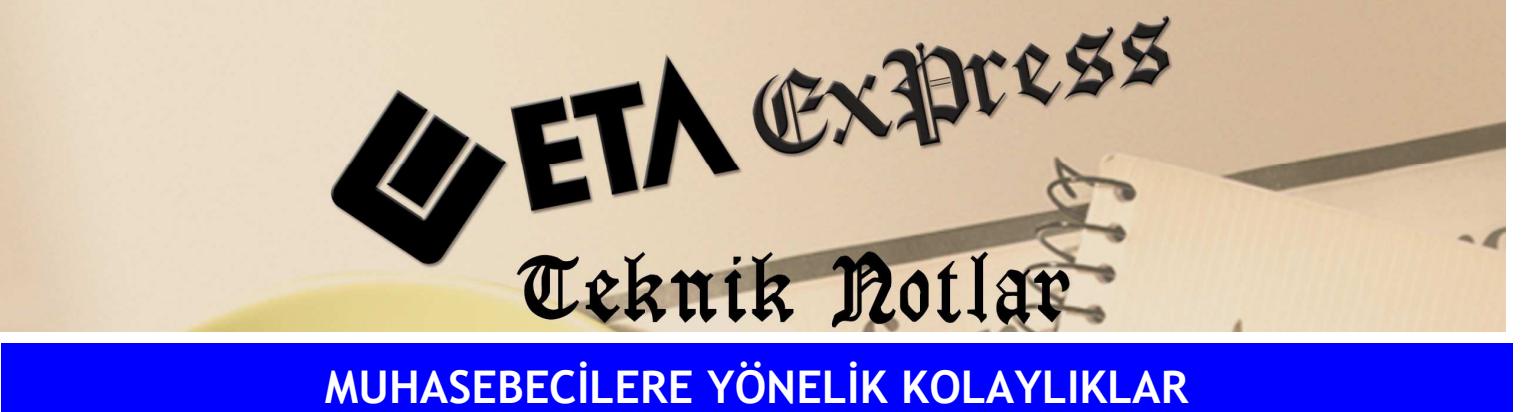

Đ**lgili Versiyon/lar :** ETA:SQL, ETA:V.8-SQL Đ**lgili Modül/ler :** Bordro

## PERSONEL SİCİL KARTINDA PUANTAJ İŞLEMİ YAPILABİLMESİ

Bordro modülünde personel sicil kartında iken bulunduğumuz ekrandan çıkmadan puantaj işlemini yapabiliriz.

Personel kartında iken **F9** fonksiyon tuşuna basarak veya **F8**-Detay Bilgi tuşunun yanındaki oka tıklayarak puantaj kartını seçebiliriz.

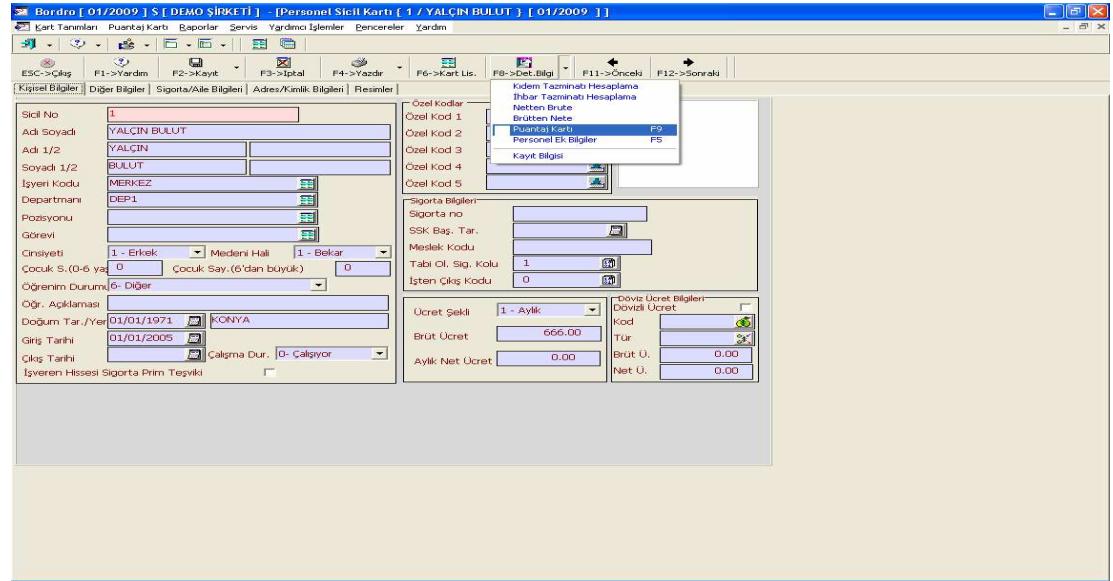

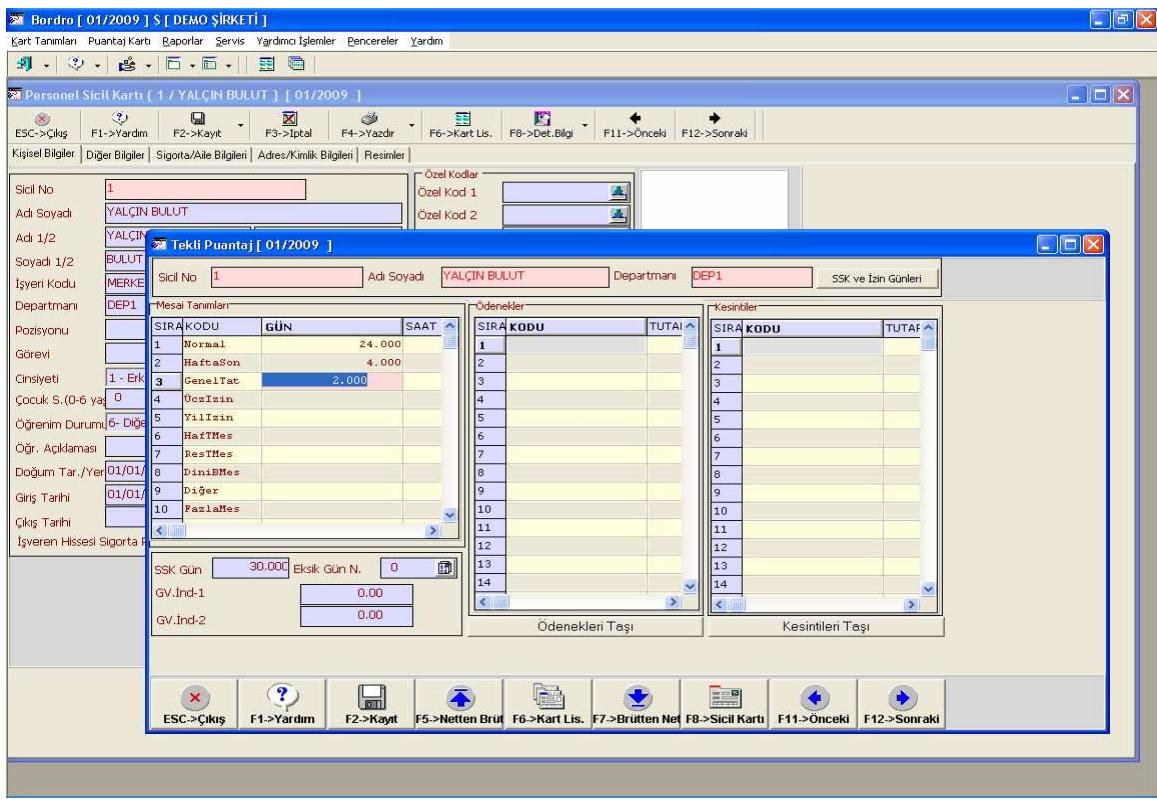

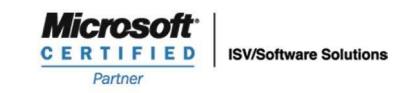

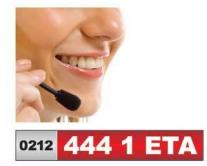

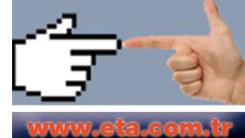